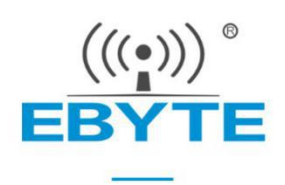

# E841-DTU(EC03-xxx) AT指令手册

4G/LTE

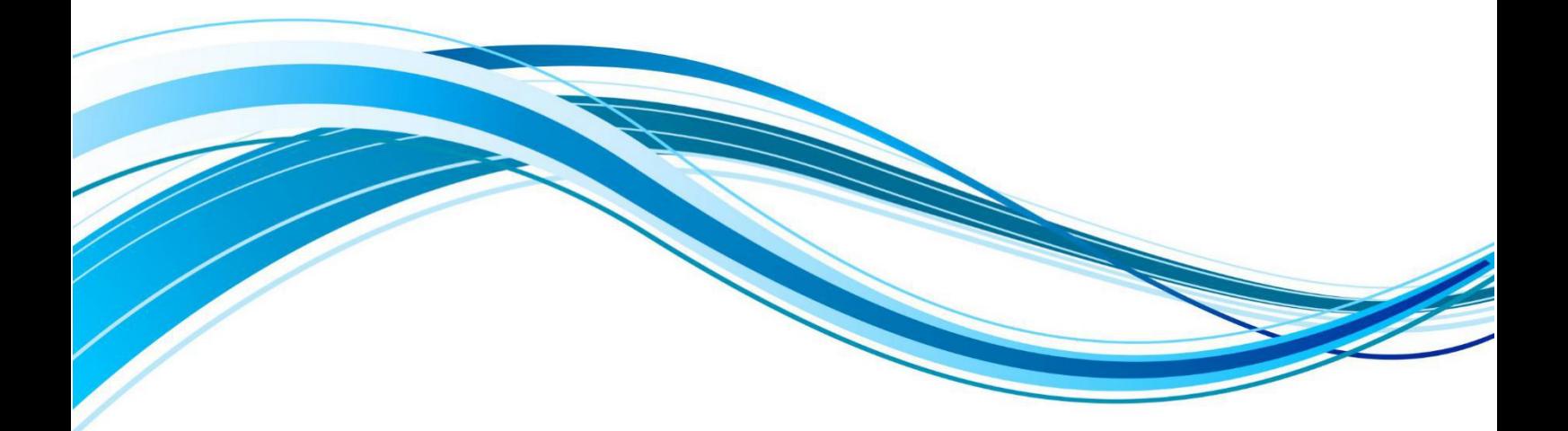

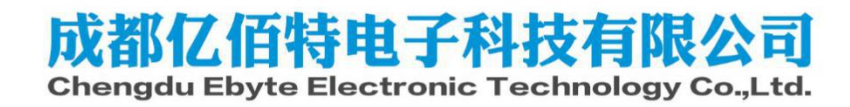

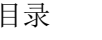

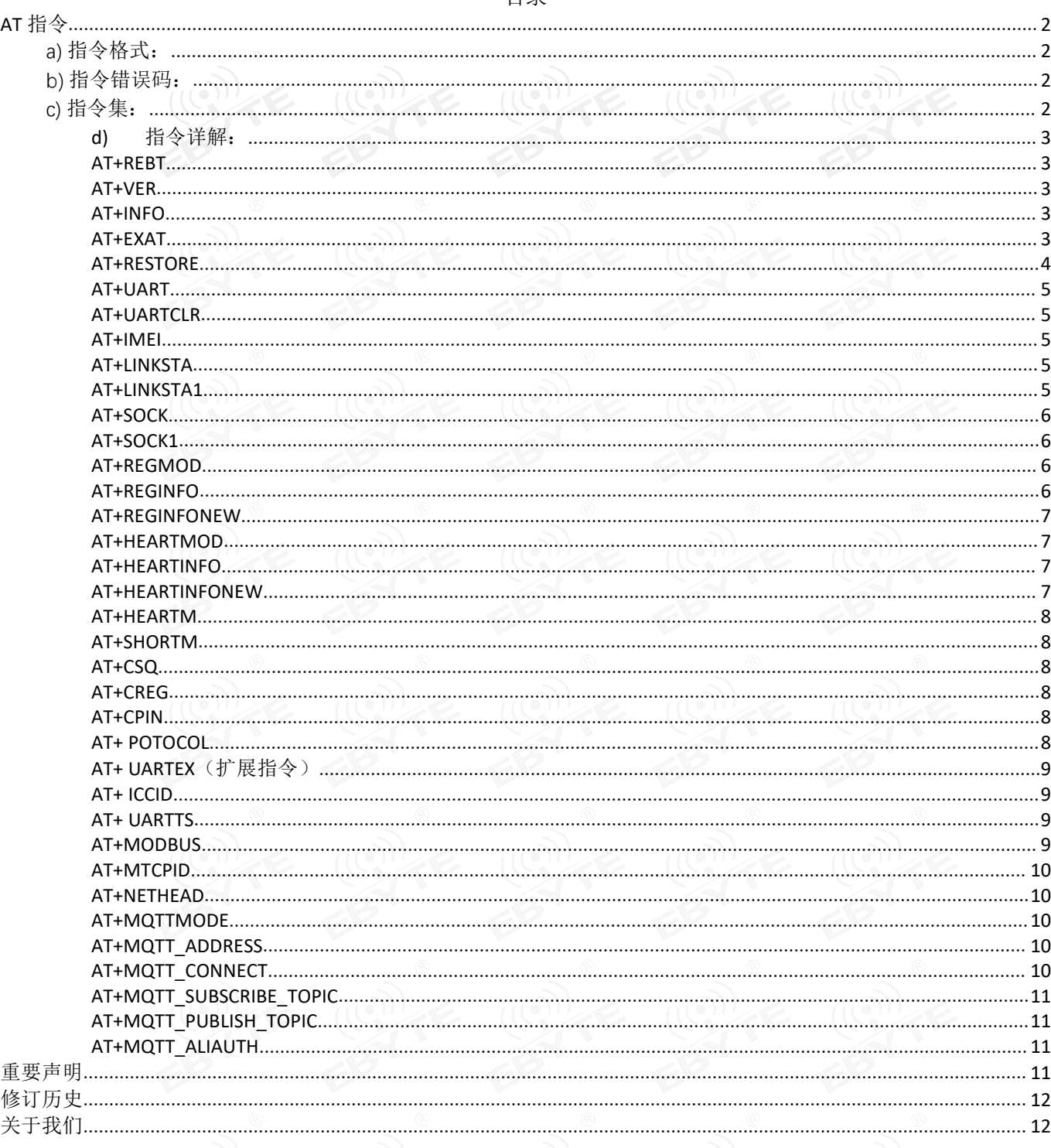

## <span id="page-2-0"></span>AT 指令

<span id="page-2-1"></span>a) 指令格式:

AT+: 命 令 前 缀 CMD: 控制指令符[op]: "="表示参数配置 "NULL"表示参数查询 [para-n]:参数列表,可省略

AT+<CMD>[op][ para1, para2, para3,…]<CR><LF> <CR><LF>: 回车换行, ASCII 0x0D 0x0A

<span id="page-2-2"></span>b) 指令错误码:

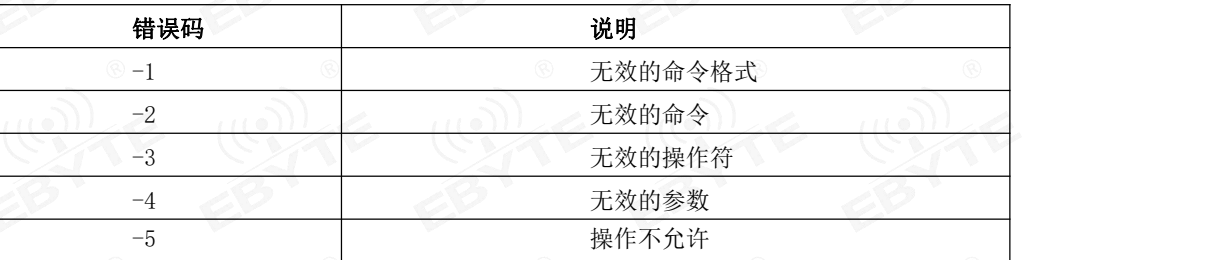

<span id="page-2-3"></span>c) 指令集:

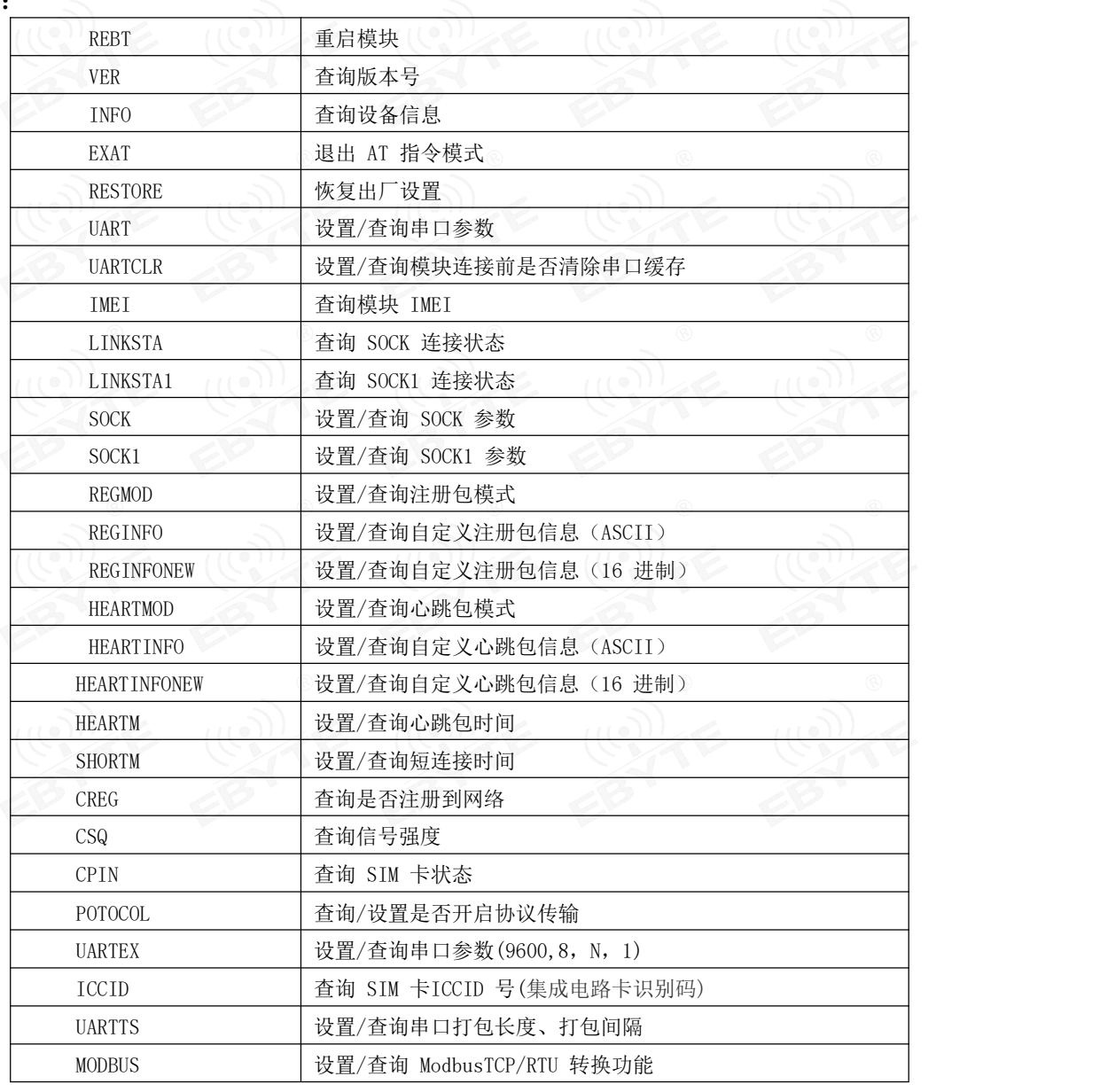

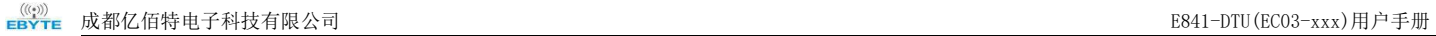

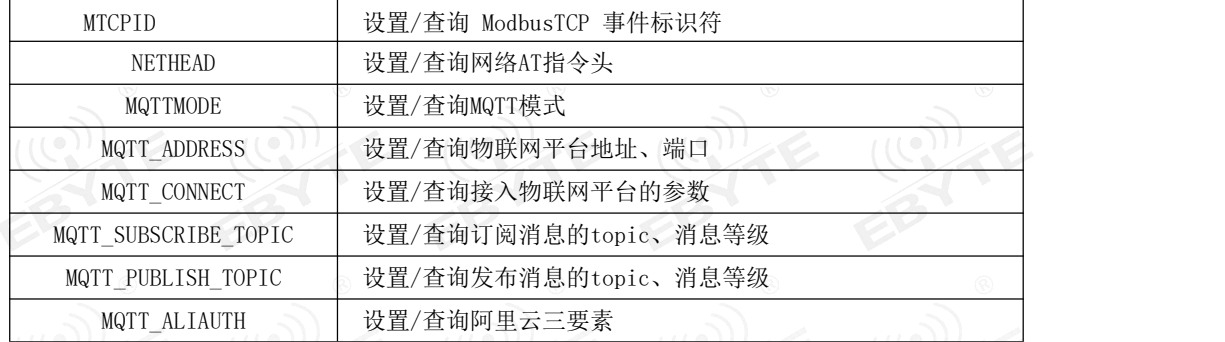

#### <span id="page-3-0"></span>d) 指令详解:

<span id="page-3-1"></span>AT+REBT 功能: 重启模块。 格式: 设置 发送: AT+REBT<CR> 返回: \ <CR><LF>+OK<CR><LF> 参数:无 说明:该命令正确执行 后,模块立即重启,重 启后进入透传模式。

#### <span id="page-3-2"></span>AT+VER

功能: 查询模块固 件版本。格式:设置 发送 AT+VER<CR><LF> 返 回 <CR><LF>+OK=<ver><CR>  $\langle \mathrm{LF}\rangle$ 参数:ver 模块固件版 本说明:无

#### <span id="page-3-3"></span>AT+INFO

功能: 查询模块类 型和版本信息。格式: 设置 发送 AT+INFO<CR><LF> 返 回 <CR><LF>+OK=<mod\_name >, <hw\_ver>, <sw\_ver><C R><LF> 参数: mod\_name 模块名 hw\_ver 硬件版本 sw\_ver 软件版本说 明: 不无 无

#### <span id="page-3-4"></span>AT+EXAT

功能: 退出命令模 式,进入透传模式。格 式: 设置 参数:无 发 送 AT+EXAT<CR><LF>

<span id="page-4-0"></span>返 回  $\langle$ CR> $\langle$ LF>+OK $\langle$ CR> $\langle$ LF> 说明:该命令正确执行 后,模块从命令模式切 换到透传模式。 AT+RESTORE<br>功能: 模块恢复出 厂设置。格式: 设置 发送 AT+RESTORE<CR><LF>
<sub></a></sub> 返 回 <CR><LF>+OK<CR><LF>

<span id="page-5-0"></span>参数:无 说明:无 AT+UART 功能: 设置/查询 UART 参数。格式: 查询 发送: AT+UART<CR> 返回: <CR><LF>+OK=<br/>Staudrate>,< parity ><CR><LF> 设置 发送: AT+UART=<br/>baudrate>,< parity ><CR><LF> 返回: <CR><LF>+OK<CR><LF> 参数: baudrate 波特率 ,可配置的等级如下所示: 1200, 2400, 4800, 9600, 19200, 38400, 57600, 115200, 230400, 460800, 921600, 说明:无 Parity 检验位 NONE 无检验位EVEN 偶检验ODD 奇检验

#### <span id="page-5-1"></span>AT+UARTCLR

功能: 设置/查询模块连接前是否清理串 口缓存。格式: 查询 发送: AT+ UARTCLR <CR> 返回: <CR><LF>+OK=< sta ><CR><LF> 设置 めいしん ふくしゅう ふくしょう ふくしょう しょうしょく 发送: AT+ UARTCLR =< sta ><CR> **返回: <CR><LF>+OK<CR><LF>** 参数: sta 状 态 ON 连接前清除串口缓存。 OFF 连接前不清理串口缓存。

#### <span id="page-5-2"></span>AT+IMEI

```
功能: 查询模
块 IMEI。格式:
      查询
        发送: AT+IMEI<CR>
        返回: <CR><LF>+OK=<imei><CR><LF>
参数: imei 模块的 IMEI 码
```
#### <span id="page-5-3"></span>AT+LINKSTA

功能: 查询 TCP 链接是否已建 立链接。格式: 查询 发送: AT+LINKSTA<CR> 返回: <CR><LF>+OK=<sta><CR><LF> 参数: Sta 是否建立 TCP 链接,Connect(TCP 连接)/ Disconnect(TCP 断开)

#### <span id="page-5-4"></span>AT+LINKSTA1

功能: 查询 TCP 链接是否已建 立链接。格式: 查询

<span id="page-6-1"></span><span id="page-6-0"></span>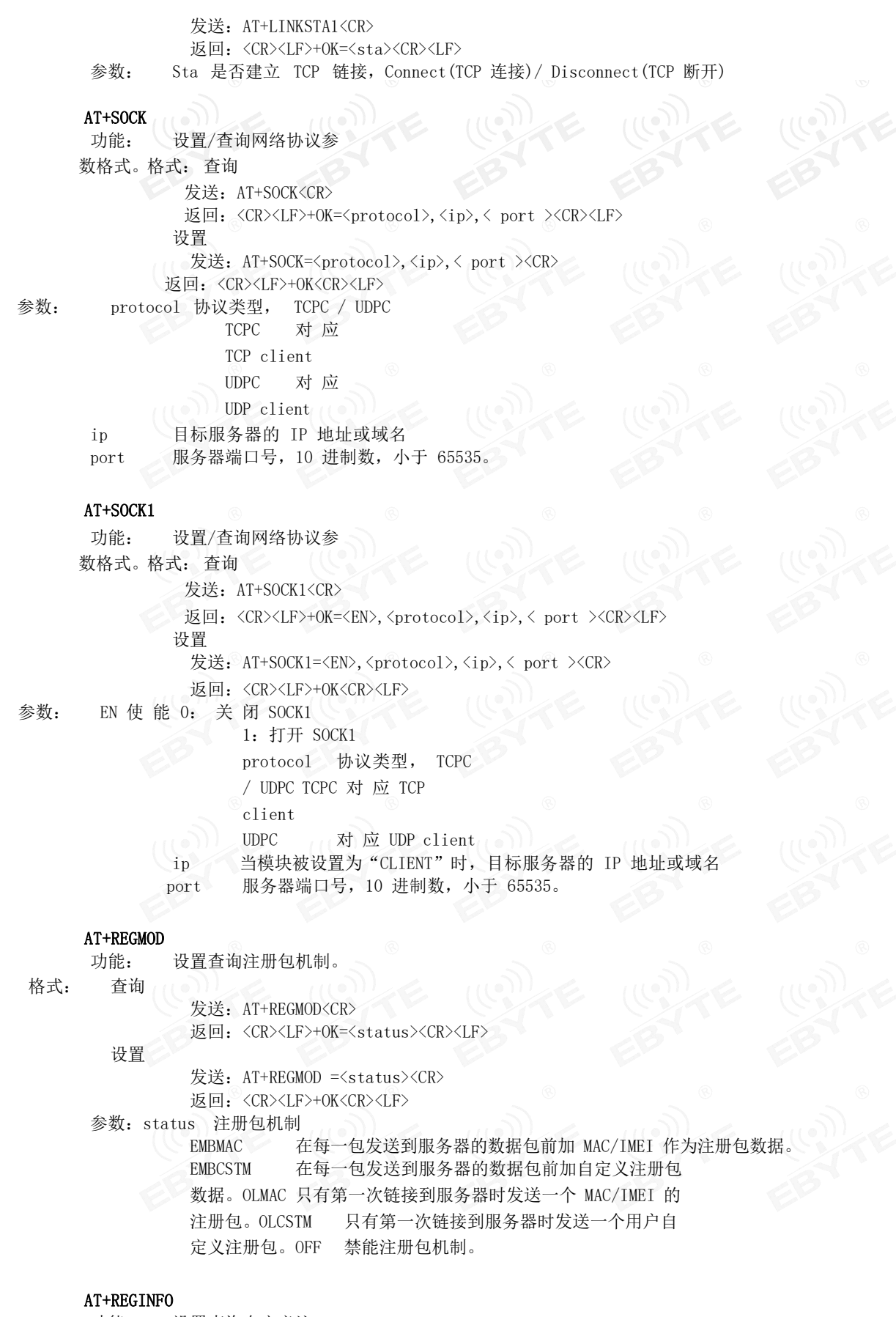

<span id="page-6-3"></span><span id="page-6-2"></span>功能: 设置查询自定义注 册包内容格式: 查询 发送: AT+ REGINFO <CR> 返回:<CR><LF>+OK=<data><CR><LF>

#### 设置

```
发送: AT+ REGINFO =<data><CR>
         返回: <CR><LF>+OK<CR><LF>
参数:data 40 字节之内的ASCII 码。
```
#### <span id="page-7-0"></span>AT+REGINFONEW

功能: 设置查询自定义注 册包内容格式: 查询 发送: AT+ REGINFONEW<CR> 返回: <CR><LF>+OK=<type>,<data><CR><LF> 设置

发送: AT+ REGINFONEW =<type>,<data><CR>

返回: <CR><LF>+OK<CR><LF>

#### 参数: type

data

- 0 注册包类型为 HEX
- 1 注册包类型为 ASCII 码
- 40 字节之内的 ASCII 码, 当注册包类型为 HEX 时, 内容必须是合法的 HEX 格式且长度必须是偶数。

#### <span id="page-7-1"></span>AT+HEARTMOD

- 功能: 设置/查询心跳 包模式。格式: 查  $\mathbf{u} = \begin{bmatrix} \mathbf{u} & \mathbf{v} & \mathbf{v} \\ \mathbf{v} & \mathbf{v} & \mathbf{v} \end{bmatrix}$ 发送: AT+ HEARTMOD<CR> 返回: <CR><LF>+OK=<mode><CR><LF> 设置 发送:AT+ HEARTMOD=<mode><CR> 返回: <CR><LF>+OK<CR><LF>
- 参数: mode

NET 网络心跳包。 UART 串口心跳包。

#### <span id="page-7-2"></span>AT+HEARTINFO

```
功能: 设置/查询心跳
包数据。格式: 查
询问 人名英格兰人姓氏克里斯的变体
       发送: AT+ HEARTINFO<CR>
       返回: <CR><LF>+OK=<data><CR><LF>
      设置 めいしん ふくしゅう しょうしょう
       发送: AT+ HEARTINFO=<data><CR>
       返回: <CR><LF>+OK<CR><LF>
参数: data 40 字节之内的ASCII 码心跳包数据
```
#### <span id="page-7-3"></span>AT+HEARTINFONEW

```
功能: 设置/查询心跳
包数据。格式: 查
\mathbf{u} and \mathbf{v}发送: AT+ HEARTINFONEW<CR>
        返回:
       <CR><LF>+OK=<type>,<data><CR><LF>设置
        发送: AT+ HEARTINFO=<type>,<data><CR>
        返回:<CR><LF>+OK<CR><LF>
参数: type
     0 心跳包类型为 HEX
     1 心跳类型为 ASCII 码
```
data

40 字节之内的 ASCII 码, 当心跳包类型为 HEX 时, 内容必须是合法的 HEX 格式且长度必须是偶数。

<span id="page-8-0"></span>AT+HEARTM

功能: 设置/查询心跳 包时间。格式: 查  $\mathbf{u} = \begin{bmatrix} \mathbf{u} & \mathbf{v} & \mathbf{v} \end{bmatrix}$ 发送: AT+ HEARTM <CR> 返回: <CR><LF>+OK=<time><CR><LF> 设置 しょうしょう しゅうしょう しんしょう 发送: AT+ HEARTM =<time><CR> 返回: <CR><LF>+OK<CR><LF> 参数: time 心跳时间, 0 关闭, 范围 1~65535 秒

#### <span id="page-8-1"></span>AT+SHORTM

功能: 设置/查询短连 接时间。格式: 查 うちょう あいしゃ あいしゃ あいしゃ あいしゃ あいしゃ あいしゃ あいしゃ 发送: AT+ SHORTM<CR> 返回: <CR><LF>+OK=<time><CR><LF> 设置 经工厂 经工厂 发送: AT+ SHORTM=<time><CR> 返回: < < CR><LF>+OK<CR><LF> 参数: time 短连接时间,0关闭,范围 2-255 秒。

#### <span id="page-8-2"></span>AT+CSQ

功能: 查询信 号强度。格式: 设 置 发送 AT+CSQ<CR><LF> 返 回 <CR><LF>+OK=<csq><CR><LF> 参数: csq 信号强度说明:无

#### <span id="page-8-3"></span>AT+CREG

<span id="page-8-4"></span>功能: 查询是否注册到 运营商。格式: 设置 发送 AT+CREG<CR><LF> 返回 <CR><LF>+OK=<creg><CR><LF> 参数: creg @ 说明: 无 1 注册到网络 0 未注册到网络 AT+CPIN 功能: 查询 SIM 卡状态。格式: 设置 发 送 AT+CPIN<CR><LF> 返 回 <CR><LF>+OK=<cpin><CR><LF> 参数: cpin  $\frac{1}{2}$ 1 检测到 SIM 卡 0 未检测到 SIM 卡 说明: 无

#### <span id="page-8-5"></span>AT+ POTOCOL

功能: 设置/查询是否开启协议传输(多 socket 链路分发) 格式: 查询 发送: AT+ POTOCOL <CR> 返回: <CR><LF>+OK=<sta><CR><LF> 设置

<span id="page-9-0"></span>成都亿佰特电子科技有限公司 [E841-DTU\(EC03-xxx\)用户](http://ebyte.com/)手册 发送: AT+ POTOCOL =<data><CR> 返回: <CR><LF>+OK<CR><LF> 参数: data 状态 ON 开启亿佰特协议传输 OFF 关闭亿佰特协议传输 AT+ UARTEX (扩展指令) 功能: 设置/查询串口参数(AT+UART 指令仅可配置波特率、 校验位) 格式: 查询 (《发送: AT+ UARTEX <CR> 返回: <CR><LF>+OK=<sta><CR><LF> 设置 发送: AT+ UARTEX =<br/>baud>,<data bit>,< parity>,<stop><CR> 返回: < CR><LF>+OK<CR><LF> 参数: baud: 串口波特率,可配置的等级如下: 1200. 2400, 4800, 9600, 19200, 38400, 57600, 115200, 230400, 460800, 921600, data bit: 串口数据位 Parity: 串口校验位 stop: 串口停止位 8,数据位长度为 8 位 7,数据位长度为 7 位 N, 校验方式为无校验 O, 校验方式为奇校验 E, 校验方式为偶校验 1,停止位为 1 位 2,停止位位 2 位 AT+ ICCID 功能: 查询 SIM 卡号(集成电路卡 识别码) 格式: 查询 发送: AT+ ICCID <CR> **返回: <CR><LF>+OK=<number><CR><LF>** 参数: number : 当前SIM 卡的 ICCID 号 AT+ UARTTS 功能: 设置/查询串口打包及 断帧机制格式: 配置 发送: AT+ UARTTS =<time>,<length> <CR> 返回: <CR><LF>+OK<CR><LF> ついて むしょう しょうしょう むしゃく こうしん むしゃく こうしゅう むしゃく こうしゅう こうしょう 发送: AT+ UARTTS <CR> 返回: <CR><LF>+OK=<time>,<length> <CR> 参数: time 串口断帧打包时间: (50~2000) ms Length 串口打包长度: (20~1024) 字节

#### <span id="page-9-3"></span><span id="page-9-2"></span><span id="page-9-1"></span>AT+MODBUS

<span id="page-10-1"></span><span id="page-10-0"></span>功能: 设置/查询 Modbus RTU/TCP 转换功能 是否开启格式: 配置 发送: AT+ MODBUS =<state> <CR> 返回: <CR><LF>+OK<CR><LF> 查询 发送: AT+ MODBUS <CR> 返回: <CR><LF>+OK=<state> <CR><LF> 参数: state 状态 on 启用 Modbus RTU/TCP 转换功能 OFF 关闭 Modbus RTU/TCP 转换功能 AT+MTCPID 功能: 设置/查询 Modbus RTU/TCP 事 件标识符格式: 配置 发送: AT+ MTCPID =<id> <CR> 返回: <CR><LF>+OK<CR><LF> 查询 发送: AT+ MTCPID <CR> 返回:<CR><LF>+OK=<id> <CR><LF> 参数: id 标识符 (0~65535) 2 字节 备注: 当 ID 为 0 时, 收到的任意 modbusTCP 都将转换成对应的RTU 协议, 否则只有标识符匹配才转换 AT+NETHEAD 功能: 设置/查询网络AT指令头 格式: 配置 发送: AT+ NETHEAD =<value> <CR> 返回: <CR><LF>+OK<CR><LF> 查询 发送: AT+ NETHEAD <CR> 返回: <CR><LF>+OK=<value><CR><LF> 参数: value,设置/查询网络AT指令头 备注 :网络AT标识符最长为19个字符 AT+MQTTMODE 功能: 设置/查询MQTT模式 格式: 配置 发送: AT+ MQTTMODE =<mode> <CR> 返回: <CR><LF>+OK<CR><LF> 查询 发送: AT+ NETHEAD <CR> 返回: <CR><LF>+OK=<value><CR><LF> 参数:mode,MQTT模式 备注: mode取值如下: 0,MQTT模式关闭; 1,阿里云平台; 2. oneNET平台; 3,百度云平台,以及其他支持标准MQTT协议的物联网平台; AT+MQTT\_ADDRESS 功能: 设置/查询MQTT平台地址、端口

```
格式: 配置
```

```
发送: AT+ MQTT_ADDRESS =<addr><port> <CR>
          返回: <CR><LF>+OK<CR><LF>
             ついて むしょう しょうしょう むしゃく こうしん むしゃく こうしゅう むしゃく こうしゅう こうしょう
          发送: AT+ MQTT_ADDRESS<CR>
          返回: <CR><LF>+OK=<addr><port><CR><LF>
参数:addr平台地址
     port平台端口
```
#### <span id="page-10-4"></span>AT+MQTT\_CONNECT

功能: 设置/查询接入MQTT平台的必要参数, 使用阿里云时不需要完成此配置, 但是需要 使用AT+ MQTT\_ALIAUTH来完成三要素的配置

- 格式: 配置
	- 发送: AT+ MQTT\_CONNECT =<value0><value1><value2> <CR>

返回: <CR><LF>+OK<CR><LF>

- 查询 医子宫下的 医子宫下的
- 发送: AT+ MQTT\_CONNECT<CR>
- 返回: <CR><LF>+OK=<value0><value1><value2><CR><LF>

参数: <value0>当MQTT模式设为2的时候, 即接入oneNET, value0为设备ID; 当MQTT模式设为3的时候, 即接入百度云或其他支持标准MQTT协议的平台, value0为设备名

- <value1>当MQTT模式设为2的时候, 即接入oneNET, value1为产品ID; 当MQTT模式设为3的时候, 即接入百度云或其他支持标准MQTT协议的平台, value1为用户名
- <value2>当MQTT模式设为2的时候,即接入oneNET, value2为鉴权信息; 当MQTT模式设为3的时候, 即接入百度云或其他支持标准MQTT协议的平台,value2为密码

#### <span id="page-11-0"></span>AT+MQTT\_SUBSCRIBE\_TOPIC

功能: 设置/查询MQTT平台地址、端口

格式: 配置

- 发送: AT+ MQTT\_SUBSCRIBE\_TOPIC =<topicName><qos> <CR> 返回:<CR><LF>+OK<CR><LF>
- 查询
- 发送: AT+ MQTT\_SUBSCRIBE\_TOPIC<CR>
- 返回: <CR><LF>+OK=<topicName><qos><CR><LF>
- 参数: topicName订阅的消息主题名 qos阅的消息的等级,qos的值可以取,0、1、2

#### <span id="page-11-1"></span>AT+MQTT\_PUBLISH\_TOPIC

功能:设置/查询MQTT平台地址、端口

格式: 配置

发送: AT+ MQTT\_PUBLISH\_TOPIC =<topicName><qos> <CR> 返回: <CR><LF>+OK<CR><LF> 查询 发送: AT+ MQTT\_PUBLISH\_TOPIC<CR> 返回:<CR><LF>+OK=<topicName><qos><CR><LF>

参数: topicName发布的消息主题名 qos阅的消息的等级,qos的值只能取0

#### <span id="page-11-2"></span>AT+MQTT\_ALIAUTH

功能:设置/查询阿里云平台的三要素,当MQTT模式设为1的时候,即接入阿里云的时候才需要配置 格式: 配置 发送: AT+ MQTT\_ALIAUTH =<value0><value1><value2> <CR> 返回: <CR><LF>+OK<CR><LF>  $\hat{\mathbf{T}}$ 询 and  $\mathbf{D}$  and  $\mathbf{D}$  and  $\mathbf{D}$  and  $\mathbf{D}$ 发送: AT+ MQTT\_ALIAUTH<CR> 返回: <CR><LF>+OK=<value0><value1><value2><CR><LF> 参数:<value0>产品密钥 <value1>设备名 <value2>设备密钥

### <span id="page-11-3"></span>重要声明

- 亿佰特保留对本说明书中所有内容的最终解释权及修改权。
- 由于随着产品的硬件及软件的不断改进,本说明书可能会有所更改,恕不另行告知,最终应以最新版的说明书为准。
- 使用本产品的用户需到官方网站关注产品动态,以便用户及时获取到本产品的最新信息。

### <span id="page-12-0"></span>修订历史

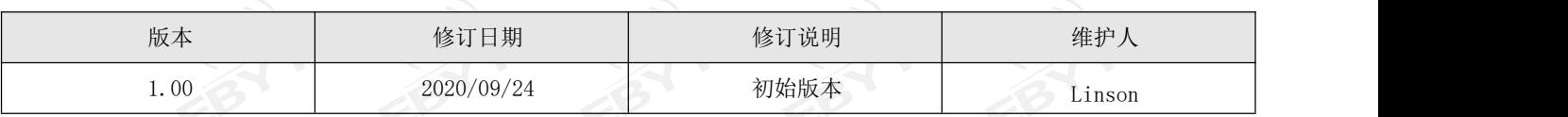

<span id="page-12-1"></span>关于我们

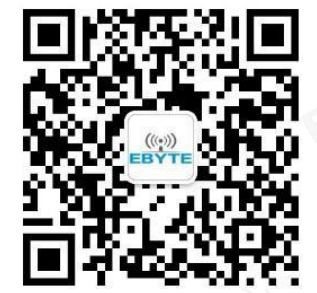

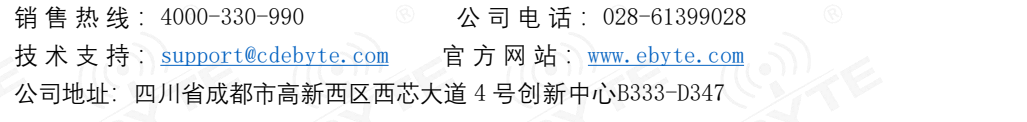

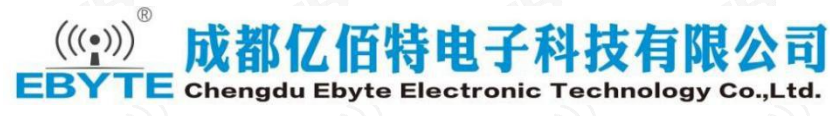

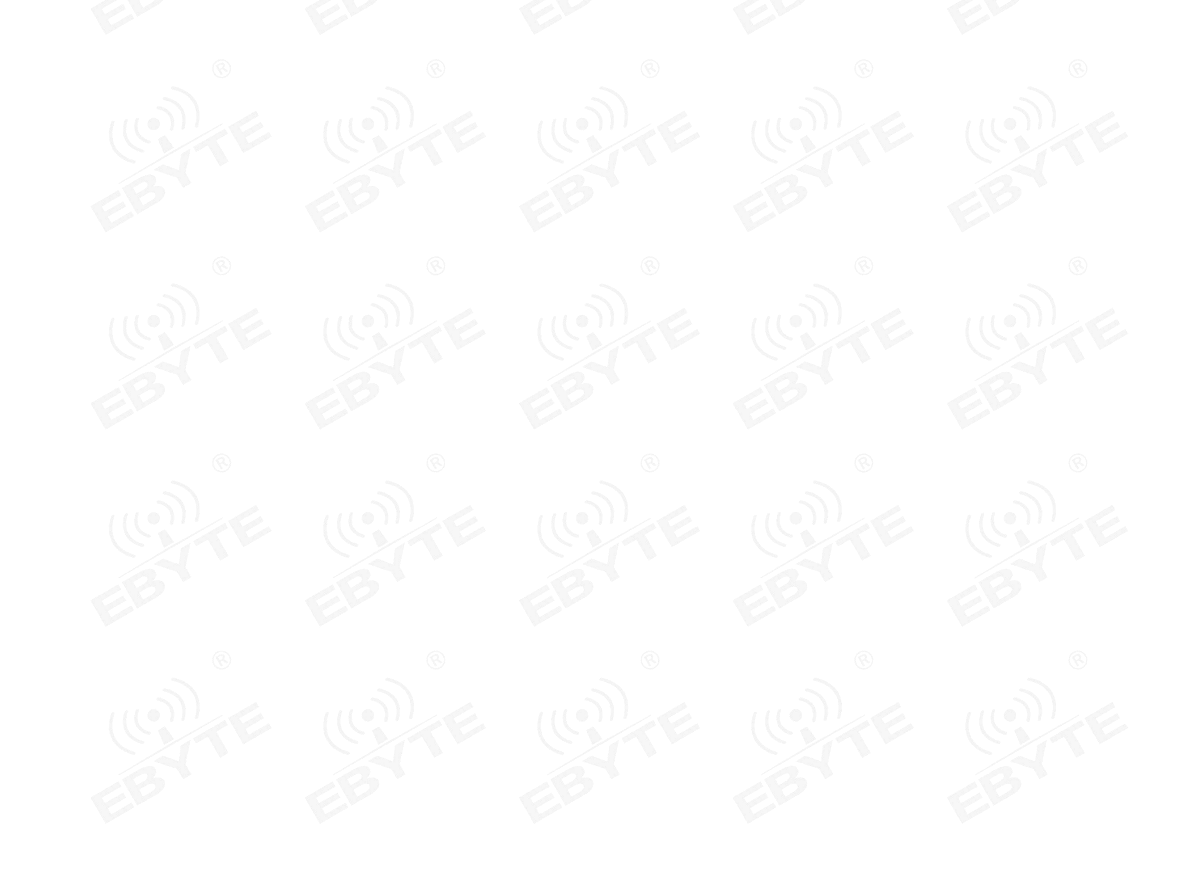